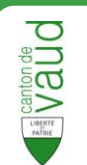

## 1 **Présentation de l'interface** Registre cantonal des personnes (Intégration 3 **Barre de navigation –** Accéder à la page d'accueil, au portail 7 IAM  $\overline{2}$ 6 **Zone de rechercher simple –** Entrer un ou des critère(s). 5 2 4 Leblanc Juste Unefois<br>
Nenue de Longemalle 10, 1020 Renens VD **Lien vers la recherche avancée –** Cliquer pour effectuer une lehlan 3 **D** Renens (VD) recherche avancée Autres donné **Zone de résultats –** Affichage des résultats de la recherche. 4 6 Vue imprimable – Affichage d'une vue imprimable de la personne. 5 **Zone de détails –** Affichage des détails de la personne. 7 **Aide –** Affichage de l'aide.

## **Recherche d'une personne**

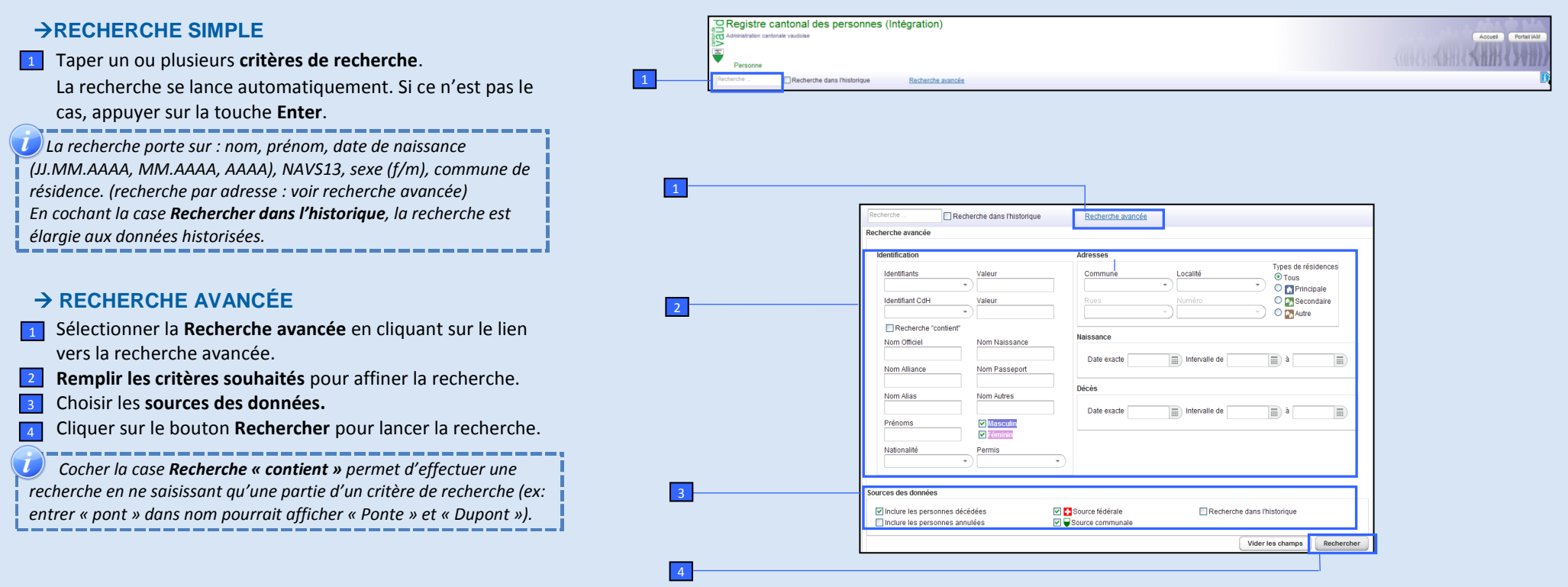

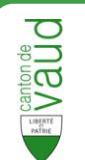

## **Affichage des résultats** Une fois la recherche lancée, les résultats s'affichent dans la **Zone de résultats** Il est possible de **trier les résultats** en cliquant sur 1 l'entête de la colonne déterminante pour le tri. Pour **exporter** les résultats dans un fichier **Excel** cliquer sur l'icône **E** Export CSV. Cliquer sur la personne désirée pour afficher ses **données personnelles**.  *La liste de résultats n'affiche que les 100 premiers éléments à l'écran. Pour consulter l'intégralité des résultats, il faut exporter dans un fichier Excel (voir ci-dessus) ou affiner la recherche (voir Recherche avancée).* 2 3  $\vert 2 \vert$ 1 3

## **Visualisation des données**

- Après avoir cliqué sur la personne recherchée, les données personnelles de celle-ci s'affichent dans la zone de détails.
- Les informations sont réparties en **5 sections** différentes. Cliquer sur l'**onglet** correspondant pour afficher son contenu : 1
	- Identité : données d'identité communales et fédérales.
	- Identifiants : identifiants numériques.
	- Données supplémentaires : état civil, nationalité, lieux d'origine, autorisation de séjour.
	- Adresses : adresse postale, résidence.
	- Autres données : composition ménage, appartenance religieuse, relations et filiations (selon LCH).

 *L'affichage des données personnelles dépend des droits d'accès de l'utilisateur (ex : une commune n'a accès qu'aux données de base pour les habitants des autres communes).*

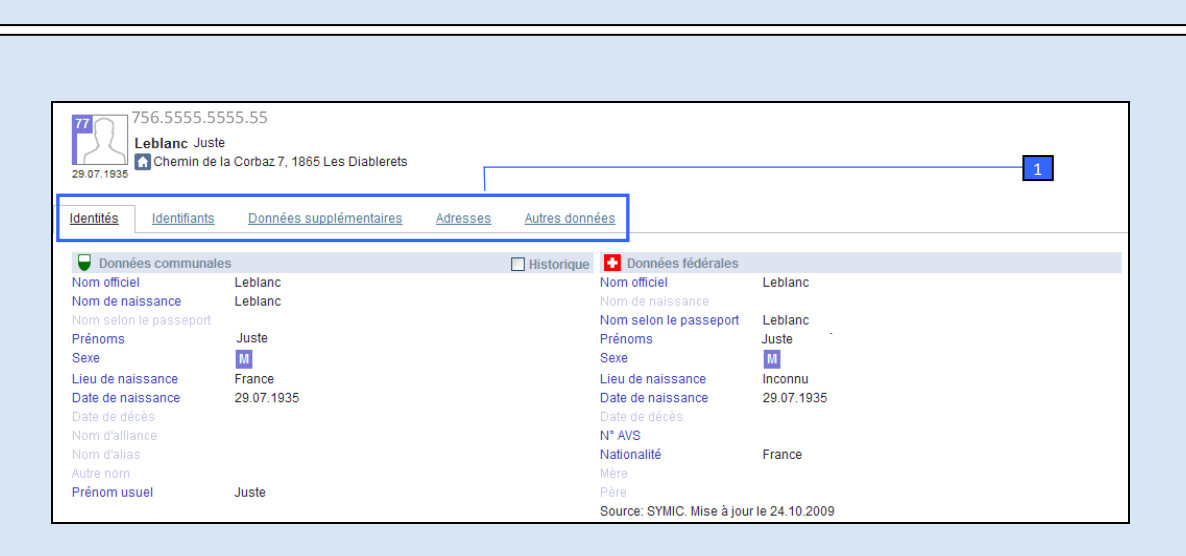

■ Export CS

63

04.01.1950

**ABL FEE 1986** 

**Les informations ainsi accessibles ne peuvent être utilisées que dans le cadre de l'activité prévue par la loi.**

*(art. 6 de la loi vaudoise d'application de la loi fédérale sur l'harmonisation des registres (LVLHR – RSV 431.02)*

**Pour plus d'informations, consultez le manuel d'utilisation complet de la Recherche de personnes en cliquant [ici.](http://www.vd.ch/themes/territoire/communes/harmonisation-des-registres-lhr/manuels-dutilisation-du-rcpers/)**

**Leblanc** Juste UneFois 756.5555.5555.55

Route du Jorat 41b, 1000 Lausanne 27

v Nom v Date de naissance v Rue v Commune

90 personnées trouvées

**GET CERLISCO AND** 

**A** Lausanne